# **4. Cluster configuration**

In order to run the Blueriq Runtime in a cluster environment, a number of configurations must be done:

- enable the Redis key-value store component
- $\bullet$ configure Security Context Repository
- configure Session Manager
- configure HTTP Session Store  $\bullet$ 
	- <sup>o</sup> Session Timeout
	- <sup>o</sup> Session Cookies

Each of these steps are detailed in the following sections.

- [Enable Redis Key-Value Store](#page-0-0)
- [Configure Session Manager](#page-0-1)
- [Configure HTTP Session Store](#page-0-2) <sup>o</sup> HTTP Session Store
	- **[Settings](#page-0-3)** <sup>o</sup> Session Timeout
	- **[Settings](#page-1-0)** <sup>o</sup> Session Cookie
	- **[Settings](#page-1-1)**
	- [HTTP Session](#page-1-2)  [Listeners](#page-1-2)
- [Example Configuration](#page-2-0)

### <span id="page-0-0"></span>Enable Redis Key-Value Store

By default, Blueriq provides a Key-Value Store Component that works with Redis. For details on how to configure and enable it, please check the [Key-](https://my.blueriq.com/display/DOC/3.+Key-value+store+API+and+default+component)[Value Store documentation.](https://my.blueriq.com/display/DOC/3.+Key-value+store+API+and+default+component)

Some sections described in this chapter depend on the Key-Value Store thus an enabled key-value store component must be present in the runtime before continuing

### <span id="page-0-1"></span>Configure Session Manager

O)

The session manager is responsible for storing IAquimaSession instances. When running in a cluster, IAquimaSessions must also be stored in a keyvalue store. In order to configure the Runtime to store IAquimaSessions in a key-value store the following setting must be made in application. properties:

```
blueriq.session.session-manager=external
```
For more information about the Session manager, visit the [Blueriq Session Manager documentation page](https://my.blueriq.com/display/DOC/5.+Blueriq+Session+Manager).

## <span id="page-0-2"></span>Configure HTTP Session Store

By default, HTTP sessions are stored in memory and sessions are managed by the application container. When running in a cluster, the HTTP sessions must be stored in an external session store. Blueriq leverages Spring Boot and Spring Session to configure the HTTP session store.

### <span id="page-0-3"></span>HTTP Session Store Settings

Blueriq uses Spring Boot and Spring Session to set where HTTP sessions are stored and which component manages HTTP sessions. The spring. session.store-type property can be used to select the session store. The following implementations are supported by default:

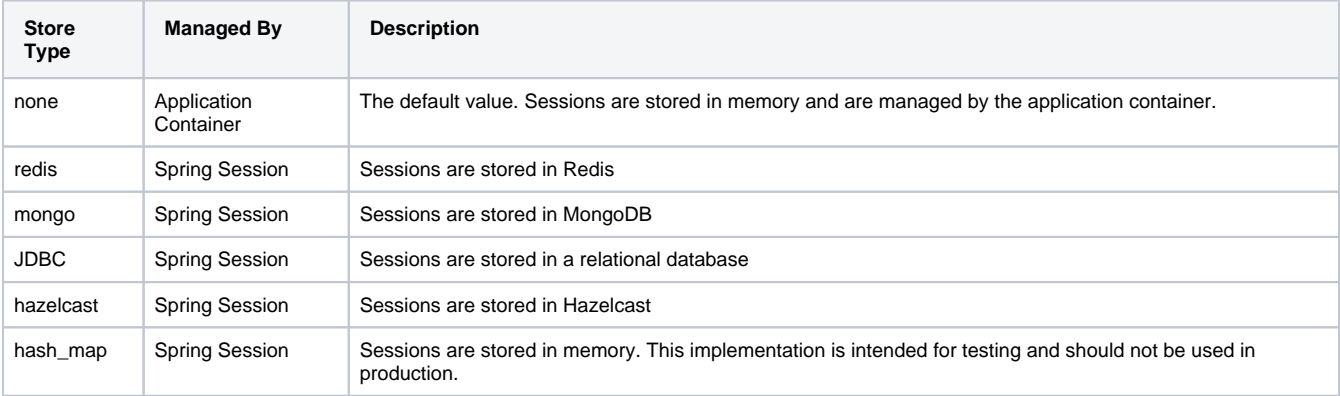

Blueriq provides support for storing HTTP sessions in a single Redis instance. Storing sessions in a Redis cluster or in other store types is not yet supported.

The connection to the external session stores is configured using standard Spring Boot properties. For example, configuring the connection to Redis can be done with the following properties:

```
spring.data.redis.host=redis.example.com
spring.data.redis.password=example
spring.data.redis.port=6379
```
Information on how to configure the redis connection pool can be found [here.](#)

#### <span id="page-1-0"></span>Session Timeout Settings

The session timeout is configured differently depending on where the session is stored and whether the Runtime is deployed in an application container or is running in standalone mode.

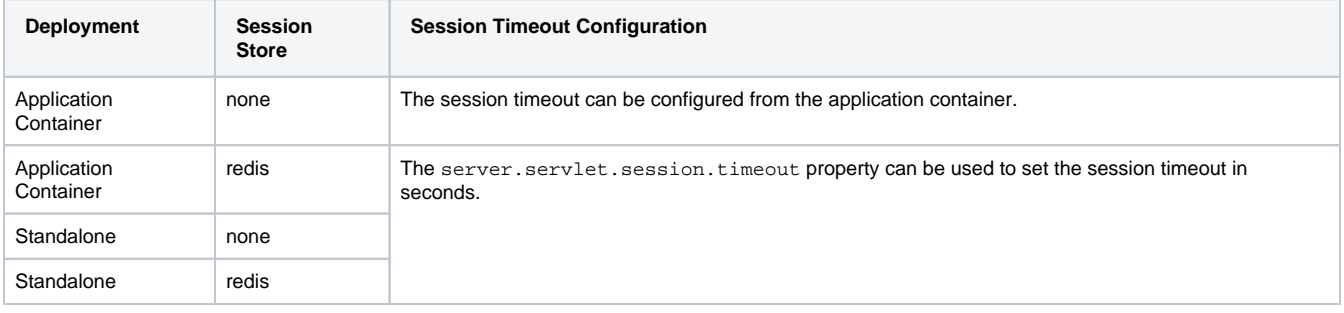

#### <span id="page-1-1"></span>Session Cookie Settings

The session cookie is configured differently depending on where the session is stored and whether the Runtime is deployed in an application container or is running in standalone mode:

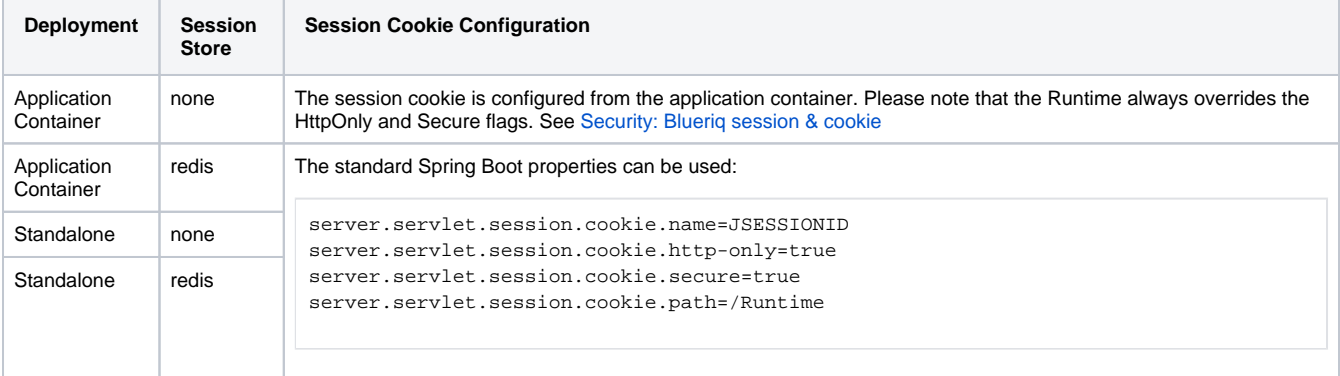

#### <span id="page-1-2"></span>HTTP Session Listeners

If Redis is used as HTTP session store and the application uses HTTP Session listeners (from Servlet API, Spring Security or Spring Session), Keyspace Notifications must be enabled in Redis by running the following command in the Redis client:

```
config set notify-keyspace-events "g$xKE"
```
Additionally, Servlet API HttpSessionListeners must be exposed as Spring Components.

### <span id="page-2-0"></span>Example Configuration

In order to store the security context, IAquimaSessions and HTTP sessions in Redis, the following configuration can be used:

1. Enable the Redis Key-Value Store Component in bootstrap.properties

```
spring.profiles.active=native,keyvalue-redis-store
```
2. Set the HTTP session store type to redis and configure the Redis connection for the HTTP session store in application.properties (the same Redis instance used by the Redis Key-Value Store Component can be used):

```
spring.data.redis.host=redis.example.com
spring.data.redis.password=example
spring.data.redis.port=6379
```
spring.session.store-type=redis

#### 3. Configure the session timeout and session cookie

server.servlet.session.timeout=300

server.servlet.session.cookie.name=JSESSIONID server.servlet.session.cookie.http-only=true server.servlet.session.cookie.secure=true server.servlet.session.cookie.path=/Runtime

4.Configure the Session manager for storing data in the Key Value Store

blueriq.session.session-manager=external

**Previous:** [3. Key-value store API and default component](https://my.blueriq.com/display/DOC/3.+Key-value+store+API+and+default+component)

**Next:** [5. Blueriq Session Manager](https://my.blueriq.com/display/DOC/5.+Blueriq+Session+Manager)